# **Mjølner System: Man Pages**

**Mjølner Informatics Report**

**March 2004**

Copyright © 1990−2004 Mjølner Informatics. All rights reserved. No part of this document may be copied or distributed without the prior written permis[sion of Mjølner Infor](http://www.mjolner.com)matics

# **Table of Contents**

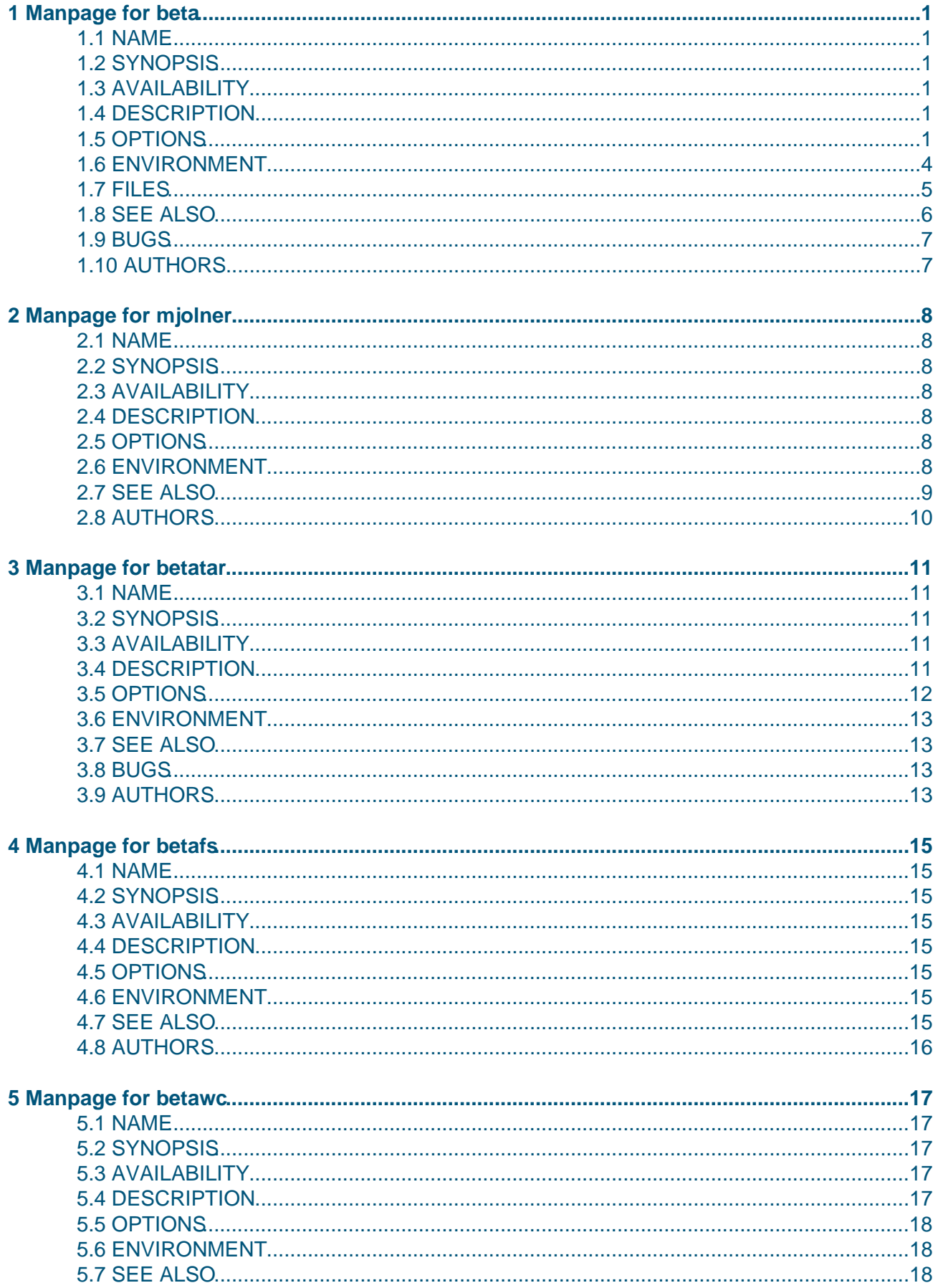

# **Table of Contents**

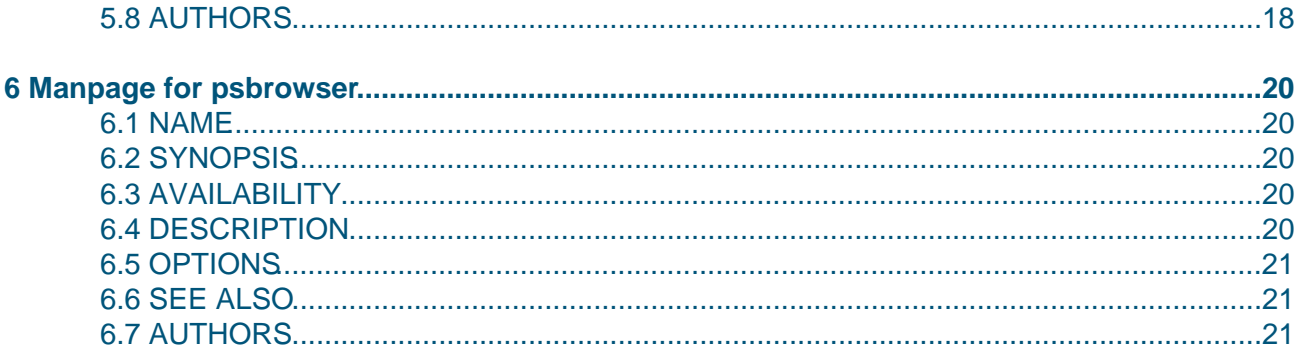

# <span id="page-3-0"></span>**1 Manpage for beta**

### **1.1 NAME**

beta − BETA Compiler (version 5.4)

# **1.2 SYNOPSIS**

 beta [−−help|−h] [−−repeat|−r] [−−noRepeat] [−−link] [−−noLink|−x] [−−static] [−−dynamic] [−−list] [−−noList|−l] [−−debug] [−−noDebug|−d] [−−code] [−−noCode|−c] [−−checkQua] [−−noCheckQua|−Q] [−−checkNone] [−−noCheckNone|−N] [−−checkIndex] [−−noCheckIndex|−I] [−−warn] [−−noWarn|−w] [−−warnQua] [−−noWarnQua|−q] [−−verbose] [−−quiet] [−−mute] [−−traceCheck] [−−noTraceCheck] [−−traceCode] [−−noTraceCode] [−−out file | −o file] [−−preserve|−p] [−−noPreserve] [−−job] [−−noJob|−j] [−−switch sw−1...sw−n [0] | −s sw−1...sw−n [0]] [−−linkOpts string] files...

# **1.3 AVAILABILITY**

 The Mjolner BETA Compiler is available as part of the Mjolner System from Mjolner Informatics.

### **1.4 DESCRIPTION**

beta is an efficient compiler for the object oriented pro− gramming language BETA. The compiler is using native code generation, automatic garbage collection, and separate com− pilation. The compiler also allows for easy interfacing into code and data structures, originating from sources written in other languages such as C, Pascal and assembly language. The Mjolner System includes (besides this BETA compiler), a persistent store for BETA objects, a source− level debugger, a hyper structure editor and a wide variety of libraries and application frameworks (data structures, window system frameworks, metaprogramming system, etc.), an object−oriented database for BETA objects (prerelease), a distributed object system for BETA objects (experimental), etc.

# **1.5 OPTIONS**

```
 −h
 −−help
      Print this help info
 −r
 −−repeat
```
1 Manpage for beta 1

#### Mjølner System: Man Pages

```
 Run compiler in repeating mode
 −−noRepeat
     Do not run compiler in repeating mode (default)
 −−link
     Link program (default)
 −x
 −−noLink
     Do not link program
 −−static
     Use static linking
 −−dynamic
      Use dynamic linking (default)
 −−list
      Generate .lst file, if semantic errors (default)
-1 −−noList
      Do not generate .lst file, if semantic errors
 −−debug
      Generate debug info to enable debugging (default)
  −d
 −−noDebug
     Do not generate debug info
 −−code
     Generate code (default)
-<sup>c</sup> −−noCode
     Do not generate code
 −−checkQua
     Generate qualification runtime checks (default)
-<sup>O</sup> −−noCheckQua
      Do not generate qualification runtime checks
 −−checkNone
      Generate runtime checks for NONE references (default)
 −N
 −−noCheckNone
      Do not generate runtime checks for NONE references
 −−checkIndex
     Generate runtime checks for repetition index out of
      range (default)
-1 −−noCheckIndex
     Do not generate runtime checks for repetition index out
      of range
 −−warn
      Generate warnings (default)
-VV −−noWarn
     Do not generate warnings
 −−warnQua
      Generate warnings about runtime QUA checks (default)
 −q
 −−noWarnQua
      Do not generate warnings about runtime QUA checks
```
 −−verbose Verbose compiler info output −−quiet Only compiler info on parse, check, etc. (default) −−mute No compiler info output −−traceCheck Trace the compiler during semantic checking −−noTraceCheck Do not trace the compiler during semantic checking −−traceCode Trace the compiler during code generation −−noTraceCode Do not trace the compiler during code generation (de− fault) −o file −−out file Specify name to use for executable −p −−preserve Preserve generated .job and assembly files −−noPreserve Do not preserve generated .job and assembly files (de− fault) −−job Execute the .job file (default) −j −−noJob Do not execute the .job file −s sw−1...sw−n [0] −−switch sw−1 ... sw−n [0] Set/unset one or more compiler switches. Please see the section Compiler switches below for details. −−linkOpts string Specify text string to be append to the link directive Note that short options can be combined, e.g. −q −c can be written as −qc . Long option names are case insensitive, whereas single character options are case sensitive. Compiler switches This section describes the most interesting compiler switches with respect to parameterization. Please con− sult the compiler reference manual for details. 12: Force code generation for all fragments in the dependency graph. Since this switch may force code generation of standard libraries, it should only be used by the system administrators and only in the case of serious problems with the installation. 21: Continue translation after semantic errors. 191: Print each descriptor just before it is checked. 192: Print each declaration just before it is checked.

193: Print each imperative just before it is checked.

308: Print each declaration just before code is gen− erated for it.

311: Print each imperative just before code is gen− erated for it.

 Note that switches 191, 192 and 193 are jointly set by −−traceCheck and that switches 308 and 311 are jointly set by −−traceCode .

#### **1.6 ENVIRONMENT**

 The beta compiler recognizes the environment variables list− ed below. Please note that many of these variables are given default values in the Bourne Shell script \$BETALIB/configuration/env.sh (see the BETALIB environment variable below). If the default values for some of these variables are to be changed for an entire site−installation, the easiest way to do it is by changing them directly in this file.

#### BETALIB

 Specifies where ~beta is located. If not set, beta is assumed to be a username, and ~beta being the home directory of that user. Is used by many tools in the Mjolner System.

#### BETAOPTS

 Specifies options that the beta compiler should be in− voked with by default.

#### BETALINKOPTIONS

 Specifies the linker options to be used by the BETA compiler when linking (using std. UNIX linker). If set, it totally overwrites the default link options, the compiler would have used otherwise.

#### LD\_LIBRARY\_PATH

 This is a colon separated list of directories to search for external libraries during linking. Notice that not all standard UNIX linkers supports this variable directly, but the ..job files generated by the beta− compiler will still use this variable.

#### TMPDIR

 Normally, the link−directives in the ..job files will use /tmp for temporary files. If another directory is to be used (e.g. because /tmp is full), setting TMPDIR to the name of a directory, prior to compilation, will cause the link−directives to place temporary files in this directory.

#### MACHINETYPE

 Is set automatically by the compiler during the execu− tion of the ..job files and make files.

#### BETART

 Is used to set various characteristics of the BETA run− time system. See documentation on the Web:

\$BETALIB/doc/betarun/BETART.html:

 Local copy of the document as released with release 5.0.

http://www.mjolner.com/mjolner−system/ documentation/betarun/BETART.html: Latest version of the document.

#### BETARS

 Corresponds to BETART. Is used by valhalla (the source level debugger) for specifying the BETART entries for the program being debugged (and thus not affecting the behavior of the debugger itself). Setting BETART is in this case used to control the entries of the debugger  $i$ tself

#### **1.7 FILES**

#### file.bet

The file containing the BETA source−code

#### file.ast

 On a big−endian architecture, this file will contain the abstract syntax tree representation of the compiled source code. This file is used by many tools in the Mjolner System. This file used to be called file.group in previous releases of the Mjolner System.

#### file.astL

 On a little−endian architecture, this file will contain the abstract syntax tree representation of the compiled source code. This file is used by many tools in the Mjolner System.

#### file.lst

 This file is generated in the case of errors during the compilation process. It will then contain error− messages etc. along with the source code if errors are discovered in the source code (syntax errors and seman− tic errors).

 This file will contain the object−code for the compiled source code. file.o files are located in subdirectories named according to the machine type, to which the source code have been compiled. Currently, the direc− tories: sun4s, hpux9pa, linux, nti\_ms, nti\_gnu, sgi, and ppcmac can be created. These directories are au− tomatically created by the compiler, if not present al− ready.

file..job

 (or file.job) This file contains commands controlling the assembly and link process (asm and link instruc− tions, etc.). This file is generated during the compi− lation process, and will normally be removed immediate− ly before the compilation terminates. Like file.o the job−file is placed in a subdirectory corresponding to the machine type, please see file.o for a descriptrion.

#### file..s

 This file (only generated on HP−UX machines) will con− tain the assembly code for the compiled source code

file.o

 files. This file is also normally removed immediately before the compilation terminates. Like file.o the assembly−file is placed in a subdirectory corresponding to the machine type, please see file.o for a descrip− trion.

file.db

 file with debug info used by valhalla. Like file.o the debug−file is placed in a subdirectory corresponding to the machine type, please see file.o for a descriptrion.

file.dump

 If a run−time error occurs during execution of the exe− cutable, a dump of the current object and the call chain that activated that object will be written to this file. Please note, that in some situations, the program state may be so corrupted that the dump becomes unprecise, or it may fail completely to produce the dump. Try using valhalla. and reproduce the error if the dump is not enough to understand the error. Note that this file was previously named beta.dump for all applications.

\$BETALIB/configuration/env.sh

 Bourne Shell script used by the tools in the Mjolner System. Contains default set−up of environment vari− ables for the architectures currently supported by the Mjolner System.

#### **1.8 SEE ALSO**

**mjolner(1)** − Mjolner Integrated Development Environment

**betatar(1)** − BETA **tar(1)** front−end

**betawc(1)** − BETA fragment analyser

**betafs(1)** − Mjolner BETA Fragment Structure Lister

 The USENET newsgroup comp.lang.beta is intended for discus− sions about the BETA language and the programs and systems written in or supporting BETA. Discussions concerning object−oriented programming principles based on the concepts known from BETA will also take place in comp.lang.beta, pos− sibly cross−posted to comp.object.

 The beta−language−faq will be cross−posted to comp.lang.beta, and the most frequently asked questions from comp.lang.beta will be included in the subsequent versions of the FAQ. The faq is also available on the Web:

http://www.daimi.au.dk/~beta/faq/beta−language−faq.html

 Two home pages are accessible on the World Wide Web, at the URLs

http://www.mjolner.com/

http://www.daimi.au.dk/~beta/

 The Mjolner System − Online Documentation; available in two forms:

<span id="page-9-0"></span> \$BETALIB/doc/index.html: Local copy of the documentation as released with release 5.0. http://www.mjolner.com/mjolner−system/ documentation/index.html: Latest version of the documentation. [MIA 90−02] The Mjolner System − Compiler Reference Manual; available in two forms: \$BETALIB/doc/compiler/index.html: Local copy of the compiler documentation as released with release 5.0. http://www.mjolner.com/mjolner−system/ documentation/compiler/index.html: Latest version of the compiler documentation. O. Lehrmann Madsen, B. Moller−Pedersen, K. Nygaard: Object−Oriented Programming in the BETA Programming Language, Addison−Wesley, 1993, ISBN 0−201−62430−3. J. L. Knudsen, M. Lofgren, O. L. Madsen, B. Magnusson (Eds.): Object−Oriented Environments − The Mjolner Approach,

#### **1.9 BUGS**

 The BETA compiler does not currently implement the entire BETA language. A few constructs are not supported. For a precise description of the limitations (and additions), see the compiler reference manual.

Prentice Hall, 1994, ISBN 0−13−009291−6.

### **1.10 AUTHORS**

 The BETA Compiler is developed by Mjolner Informatics as part of the Mjolner System.

 Questions, bug−reports, etc. may be directed to support@mjolner.com if the local support organization cannot find solutions to the problems.

 For more information of the Mjolner System, please contact Mjolner Informatics, Helsingforsgade 27, DK−8200 Aarhus N, Denmark, phone: +45 70 27 43 43, fax: +45 70 27 43 44, e− mail: info@mjolner.com, web: http://www.mjolner.com.

# <span id="page-10-0"></span>**2 Manpage for mjolner**

### **2.1 NAME**

mjolner − Mjolner Integrated Development Tool

### **2.2 SYNOPSIS**

mjolner file...

#### **2.3 AVAILABILITY**

 The Mjolner Integrated Development Tool is available as part of the Mjolner System from Mjolner Informatics.

#### **2.4 DESCRIPTION**

Mjolner is a general structure editor, especially targeted for browsing and editing BETA programs. Mjolner is an in− tegrated development tool that consists of the following components: A source browser, a general struc− ture editor, especially targeted for browsing and editing BETA programs, a source level debugger, a GUI editor (inter− face builder) a class diagram editor (CASE tool).

Mjolner is integrated with the BETA compiler beta  $(1)$ . This integration gives a good support for locating and correcting semantic errors.

#### **2.5 OPTIONS**

(none)

#### **2.6 ENVIRONMENT**

mjolner recognizes the environment variable \$BETALIB. Please note that this variable is given default value in the Bourne Shell script \$BETALIB/configuration/env.sh

BETALIB

 Specifies where ~beta is located. If not set, beta is assumed to be a username, and ~beta being the home directory of that user. Is used by many tools in the Mjolner System.

**EDITOR** 

 If specified, simple textediting (as opposed to struc− ture editing) can be done using the text editor, speci− fied by EDITOR. Simple textediting is activated using the 'External textedit' command of the Edit menu of mjolner. After textediting, the modified text is parsed according to the corresponding syntactic category. E.g emacs (1) can be used by setting EDITOR to /usr/local/bin/emacsclient and starting emacs as a server by emacs -f server-start.

#### **2.7 SEE ALSO**

**beta(1)** − BETA Compiler **betatar(1)** − BETA **tar(1)** front−end **betafs(1)** − Mjolner BETA Fragment Structure Lister **betawc(1)** − BETA fragment analyzer The Mjolner System − Online Documentation; available in two forms: \$BETALIB/doc/index.html: Local copy of the documentation as released with release 5.0. http://www.mjolner.com/mjolner−system/ documentation/index.html: Latest version of the documentation. [MIA 99−39] The Mjolner System: Mjolner Integrated Develop− ment Tool − Overview; available in two forms: \$BETALIB/doc/mjolner−overview/index.html: Local copy of the Mjolner Integrated Development Tool overview as released with release 5.0. http://www.mjolner.com/mjolner−system/ documentation/mjolner−overview/index.html: Latest version of the Mjolner Integrated Develop− ment Tool overview. [MIA 99−40] The Mjolner System: Mjolner Integrated Develop− ment Tool − Tutorial; available in two forms: \$BETALIB/doc/mjolner−tut/index.html: Local copy of the Mjolner Integrated Development Tool tutorial as released with release 5.0. http://www.mjolner.com/mjolner−system/ documentation/mjolner−tut/index.html: Latest version of the Mjolner Integrated Develop− ment Tool tutorial. [MIA 99−34] The Mjolner System: Mjolner Integrated Develop− ment Tool − Reference Manual; available in two forms: \$BETALIB/doc/mjolner/index.html: Local copy of the Mjolner Integrated Development Tool reference manual as released with release

5.0.

```
http://www.mjolner.com/mjolner−system/
     documentation/mjolner/index.html:
      Latest version of the Mjolner Integrated Develop−
      ment Tool reference manual.
```
### **2.8 AUTHORS**

 Mjolner is developed by Mjolner Informatics as part of the Mjolner System.

 Questions, bug−reports, etc. may be directed to support@mjolner.com if the local support organization cannot find solutions to the problems.

 For more information of the Mjolner System, please contact Mjolner Informatics, Helsingforsgade 27, DK−8200 Aarhus N, Aarhus C, Denmark, phone: +45 70 27 43 43, fax: +45 70 27 43 44, e−mail: info@mjolner.com, web: http://www.mjolner.com.

# <span id="page-13-0"></span>**3 Manpage for betatar**

#### **3.1 NAME**

betatar − BETA archiving program

### **3.2 SYNOPSIS**

```
 betatar [−−help|−h] [−−extent|−e] [−−domain|−d] [−−full|−f]
 [−−ast|−a] [−−asm|−s] [−−code|−c] [−−debug|−b] [−−job|−j]
 [−−dump|−u] [−−total|−t] [−−ignore|−x rexps ] [−−include|−i
rexps ] [−−verbose|−v] [−−compress|−m] [−−gzip|−g]
[--zip|-z] [--list<sup>|-1]</sup> file...
```
#### **3.3 AVAILABILITY**

 The Mjolner System **betatar(1)** utility is available as part of the Mjolner System from Mjolner Informatics.

### **3.4 DESCRIPTION**

betatar is an archiving program. **betatar(1)** makes use dif− ferent external programs, such as **tar(1)** or **zip(1)** and for compressing the files, **betatar(1)** makes use of **compress(1)** or **gzip(1)** Which is actually used depends on the options (see later).

betatar is used to create an archive of all files related to a BETA fragment file (BETA source files, etc.) betatar is intended to be used for packaging the entire set of files, contributing to a given BETA program in order to move this program to another installation for further work (debugging or further development). Typical usages include moving a program between, say, a PC at home and the UNIX workstation at work, or between different development teams.

betatar offers many different options for controlling which files are packaged into the archive file. The most impor− tant aspect of betatar is that it ensures that all necessary files are collected into the archive file (except if certain options are used − see later), such that, when unpacked, all needed files will be in place for continued work.

betatar works by traversing the dependency graph of the fragment graph, following ORIGIN, INCLUDE, BODY and MDBODY fragment links, starting at the fragment specified in the file given as argument to betatar. During this traversal (identical to the dependency analysis conducted by the BETA compiler), betatar selects the fragments to be included in the archive file, depending on the different options speci− fied to betatar.

# **3.5 OPTIONS**

```
 −h
 −−help
      Print this help info
 −e
 −−extent
      Traverse the entire dependency graph, including BODY
      and MDBODY fragments.
 −d
 −−domain
      Traverse the dependency graph, ignoring BODY and MDBODY
      fragments.
 −f
 −−full
      Choose all fragments found during the traversal of the
      dependency graph. This includes standard libraries
     from the Mjolner BETA System. If --full is not speci-
      fied, all fragments located in $BETALIB/ are ignored
      (i.e. standard files are not packed into the archive
      file).
 −a
 −−ast
      Include .ast/.astL files in the archive file (if the
     corresponding .bet file are selected).
-\mathbf{s} −−asm
      Include ..s assembler files (if present) in the archive
      file (if the corresponding .bet file are selected).
-c −−code
      Include .o code files (if present) in the archive file
      (if the corresponding .bet file are selected).
 −b
 −−debug
      Include ..db debug files (if present) in the archive
      file (if the corresponding .bet file are selected).
 −j
 −−job
      Include the .job file (if present)
 −u
 −−dump
      Include the .dump file (if present)
-t
 −−total
      Include all file types (equiv. to "−−ast −−asm −−code
      −−debup −−job −−dump")
 −x
 −−ignore string
      Ignore fragments found in the traversal if they contain
     rexps in their filename (e.g. −−ignore basiclib will
      result in all fragments containing 'basiclib' will be
     ignored. Note: rexps may be any regexp pattern.
      This option may have more than one "rexp" in the com−
      mand line, with different regexps. The effect will be,
      that all these fragments are ignored. "−−ignore rexp"
     has precedence over all above options.
 −i
 −−include string
      Include fragments found in the traversal if they con−
      tain rexps in their filename (e.g. −−include basiclib
      will result in all fragments containing 'basiclib' will
```

```
be included. Note: rexps may be any regexp pattern.
      This option may have more than one "rexp" in the com−
      mand line, with different regexps. The effect will be,
      that all these fragments are included. "−−include
      rexp" has precedence over all above options.
-\bar{v} −−verbose
     print what is saved onto the archive file
 −m
 −−compress
     compress the archive file
−a
 −−gzip
      use gzip(1) instead of compress(1) to compress the ar−
      chive file.
 −z
 −−zip
      use zip(1) instead of tar(1) to pack the files.
− 1
 −−list
      list the files to be packed. Do not actually pack the
      files.
```
#### **3.6 ENVIRONMENT**

betatar recognizes the environment variable \$BETALIB. Please note that this variable is given default value in the Bourne Shell script \$BETALIB/configuration/env.sh BETALIB Specifies where ~beta is located. If not set, beta is assumed to be a username, and ~beta being the home directory of that user. Is used by many tools in the

#### **3.7 SEE ALSO**

**beta(1)** − BETA Compiler

Mjolner System.

**mjolner(1)** − Mjolner Integrated Development Environment

**betawc(1)** − BETA fragment analyser

**betafs(1)** − Mjolner BETA Fragment Structure Lister

#### **3.8 BUGS**

 Currently, betatar packs the files with full file path specifications, making it difficult to unpack the files at another location.

#### **3.9 AUTHORS**

 The **betatar(1)** utility is developed by Mjolner Informatics as part of the Mjolner System.

Questions, bug−reports, etc. may be directed to

#### 3.6 ENVIRONMENT 13

 support@mjolner.com if the local support organization cannot find solutions to the problems.

 For more information of the Mjolner System, please contact Mjolner Informatics, Helsingforsgade 27, DK−8200 Aarhus N, Denmark, phone: +45 70 27 43 43, fax: +45 70 27 43 44, e− mail: info@mjolner.com, web: http://www.mjolner.com.

# <span id="page-17-0"></span>**4 Manpage for betafs**

### **4.1 NAME**

betafs − Mjolner BETA Fragment Structure Lister

### **4.2 SYNOPSIS**

betafs file...

#### **4.3 AVAILABILITY**

 The Mjolner BETA Fragment Structure Lister is available as part of the Mjolner System from Mjolner Informatics.

### **4.4 DESCRIPTION**

Betafs is a small utility for printing out the entire depen− dency graph (in textual format) of a fragment file. Is usefull for documentation purposes, and for identifuing pos− sible version problems in the dependency graph.

# **4.5 OPTIONS**

(none)

### **4.6 ENVIRONMENT**

betafs recognizes the environment variable \$BETALIB. Please note that this variable is given default value in the Bourne Shell script \$BETALIB/configuration/env.sh

BETALIB

 Specifies where ~beta is located. If not set, beta is assumed to be a username, and ~beta being the home directory of that user. Is used by many tools in the Mjolner System.

#### **4.7 SEE ALSO**

**beta(1)** − BETA Compiler

**mjolner(1)** − Mjolner Integrated Development Environment **betatar(1)** − BETA **tar(1)** front−end **betawc(1)** − BETA fragment analyzer

### **4.8 AUTHORS**

 Betafs is developed by Mjolner Informatics as part of the Mjolner System.

 Questions, bug−reports, etc. may be directed to support@mjolner.com if the local support organization cannot find solutions to the problems.

 For more information of the Mjolner System, please contact Mjolner Informatics, Helsingforsgade 27, DK−8200 Aarhus N, Aarhus C, Denmark, phone: +45 70 27 43 43, fax: +45 70 27 43 44, e−mail: info@mjolner.com, web: http://www.mjolner.com.

# <span id="page-19-0"></span>**5 Manpage for betawc**

#### **5.1 NAME**

betawc − BETA fragment analyser

# **5.2 SYNOPSIS**

```
 betawc [−−help|−h] [−−all|−a] [−−conflict|−c] [−−full|−f]
 [−−ignore|−x] [−−include|−i] [−−list|−l] file...
```
### **5.3 AVAILABILITY**

 The Mjolner BETA fragment analyzer is available as part of the Mjolner System from Mjolner Informatics.

### **5.4 DESCRIPTION**

betawc is a BETA fragment analyzer. betawc is used to find out how many fragment groups, how many fragment forms, how many lines of code, how many words, and how many characters are in the dependency graph of the specified fragment.

 Furthermore, betawc tries to evaluate which libraries are used in the specified fragment (either directly or indirect ly throughout the entire dependency graph), and gives a listing of all fragment groups found during the analysis of the dependency graph of the specified fragment.

 During the analysis of the dependency, betawc will give proper warnings of suspicious library versions, in the sense that there seems to be two versions of the same library in use in the same dependency graph.

betawc works by traversing the dependency graph of the frag− ment graph, following ORIGIN, INCLUDE, BODY and MDBODY frag− ment links, starting at the fragment specified in the file given as argument to betawc. During this traversal (identi− cal to the dependency analysis conducted by the BETA com− piler), betawc selects the fragments to be included in the further analysis (count of fragment forms, etc.).

 The different betawc options may be used to control the part of the dependency graph that are analysed, and the types of analysis conducted (see below).

#### <span id="page-20-0"></span>**5.5 OPTIONS**

```
 −a
 −−all
      same as −−conflict −−full −−list
 -\alpha −−conflict
      check for version conflicts
 −f
 −−full
      include standard files (files located in $BETALIB)
 −x
 −−ignore rexp
      ignore all files with names containing rexp. Note, that
     rexp may be any regexp pattern. "−−ignore rexp" has
      precedence over all above options.
 −i
 −−include rexp
     include all files containing rexp. Note, that rexp may
      be any regexp pattern. "−−include rexp" has precedence
     over all above options.
-1 −−list
      list the fragment groups in the dependency graph.
 −h
 −−help
      Print this help info
```
#### **5.6 ENVIRONMENT**

Mjolner System.

betawc recognizes the environment variable \$BETALIB. Please note that this variable is given default value in the Bourne Shell script \$BETALIB/configuration/env.sh BETALIB Specifies where ~beta is located. If not set, beta is assumed to be a username, and ~beta being the home directory of that user. Is used by many tools in the

### **5.7 SEE ALSO**

**beta(1)** − BETA Compiler **mjolner(1)** − Mjolner Integrated Development Environment **betatar(1)** − BETA archiving program **betafs(1)** − Mjolner BETA Fragment Structure Lister

# **5.8 AUTHORS**

 The BETA fragment analyzer is developed by Mjolner Informat− ics as part of the Mjolner System.

 Questions, bug−reports, etc. may be directed to support@mjolner.com if the local support organization cannot find solutions to the problems.

 For more information of the Mjolner System, please contact Mjolner Informatics, Helsingforsgade 27, DK−8200 Aarhus N, Aarhus C, Denmark, phone: +45 70 27 43 43, fax: +45 70 27 43 44, e−mail: info@mjolner.com, web: http://www.mjolner.com.

# <span id="page-22-0"></span>**6 Manpage for psbrowser**

### **6.1 NAME**

psbrowser − Mjolner BETA Persistent Store Browser

### **6.2 SYNOPSIS**

psbrowser

#### **6.3 AVAILABILITY**

 The Mjolner BETA Persistent Store Browser is available as part of the Mjolner System from Mjolner Informatics.

#### **6.4 DESCRIPTION**

psbrowser is a generic object browser for browsing in the object structures stored in a persistent store.

 The psbrowser is specialized to browse objects found in a persistent store (~beta/persistentstore/). Psbrowser is able to browse objects whose code is not linked int o the browser executable.

 Having launched the psbrowser, your next move is to open a persistent store. Do so by selecting "Open..." from the "File" menu. In the resulting dialog, enter the name of the persistent store and click the "Ok" button. A nested rootlist listing the names of the persistent roots will ap− pear. The name of the rootlist window corresponds to the name of the persistent store. It is allowed to open multiple persistent stores at a time.

 To open a window showing a persistent root object, double− click the name of that root in the rootlist. An ObjectView showing the root object will appear.

 The objectview uses abstract presentation of the objects presented. This means that nested partobjects are initially shown contracted, i.e. as three dots. By double−clicking a line of the object view ending in '...', the hidden details will be shown. By double−clicking the same line again, the details are hidden.

 Each line in the objectview corresponds to some attribute of the object. Simple attributes (@Char, @Integer, ...) cannot be further detailed, whereas other kinds of attributes can.

 It is not possible to browse stores created on architectures with an endian different from that of the machine runnning the psbrowser (e.g. between Intel on the one hand and either

<span id="page-23-0"></span> Motorola, HP−PA, SGI−MIPS or SPARC on the other hand). However, it is a requirement that the persistent store is created, using the so−called 'full name patch'.

 See the file ~beta/objectbrowser/psbrowser/README for more information on how to use psbrowser.

### **6.5 OPTIONS**

(none)

### **6.6 SEE ALSO**

**mjolner(1)** − Mjolner Integrated Development Environment

**beta(1)** − BETA Compiler

**betawc(1)** − BETA fragment analyzer

**betatar(1)** − BETA **tar(1)** front−end

**betafs(1)** − Mjolner BETA Fragment Structure Lister

## **6.7 AUTHORS**

Psbrowser is developed by Mjolner Informatics as part of the Mjolner System.

 Questions, bug−reports, etc. may be directed to support@mjolner.com if the local support organization cannot find solutions to the problems.

 For more information of the Mjolner System, please contact Mjolner Informatics, Helsingforsgade 27, DK−8200 Aarhus N, Denmark, phone: +45 70 27 43 43, fax: +45 70 27 43 44, e− mail: info@mjolner.com, web: http://www.mjolner.com.